## **Mode d'emploi**

# topolinoflex2K

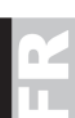

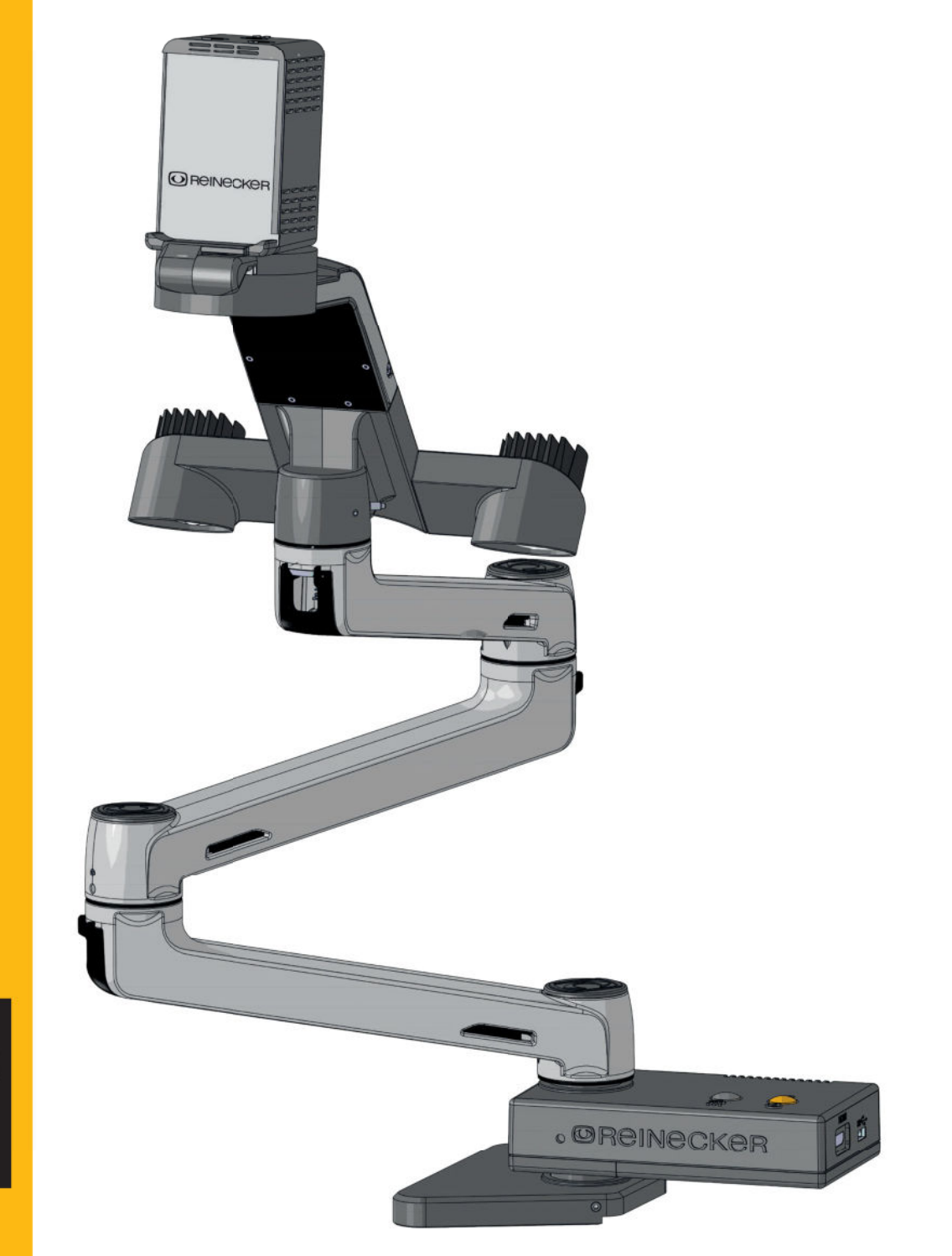

**LesenSie** unbedingtdieGebrauchs anweisungvorInbetriebn ahme-Benutzung-**Wartung.Dadurch** schützenSiesichundver meidenSchädenanlhrem

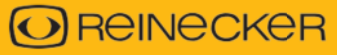

## **OREINECKER**

# notiele theitm nogh r  $\overrightarrow{50}$ Déclaration de conformité

Nous déclarons sous notre seule responsabilité pour tous nos systèmes, qu'ils respectent les consignes suivantes.

*Nous déclarons sous notre seule responsabilité que les systèmes qui ont été apportés sur le marché par nous, répondent aux exigences des réglementations suivantes.*

## *topolino flex 2K*

*(TOFL2K03)*

**Directive 2017/745/UE Règlement sur les dispositifs médicaux (MDR) Classe de risque I selon l'annexe VIII règle 13 Conformité CE selon l'annexe IX et RoHS II (Directive 2011/65/UE)**

*régulation (UE) 2017/ 745 Concernant les dispositifs médicaux classe de risque I selon annexe VIII norme 13 Conformité CE de l'annexe IX autre Réglementation RoHS II (UE) 2011/65*

Le marquage CE sur l'appareil documente cette conformité. *Le marquage CE sur le système indique cette conformité.*

Alsbach-Hähnlein,

...............**0**.**1**.. **.**.**0**..**1**. **.**.**2**..**0**..**2**.

**1**............... Lieu et date de délivrance *Lieu et date de délivrance*

M. Reinecker Directeur Général M. Reinecker Directeur général Minules

Nom et signature de la personne autorisée Nom et signature de la personne autorisée

## **Contenu**

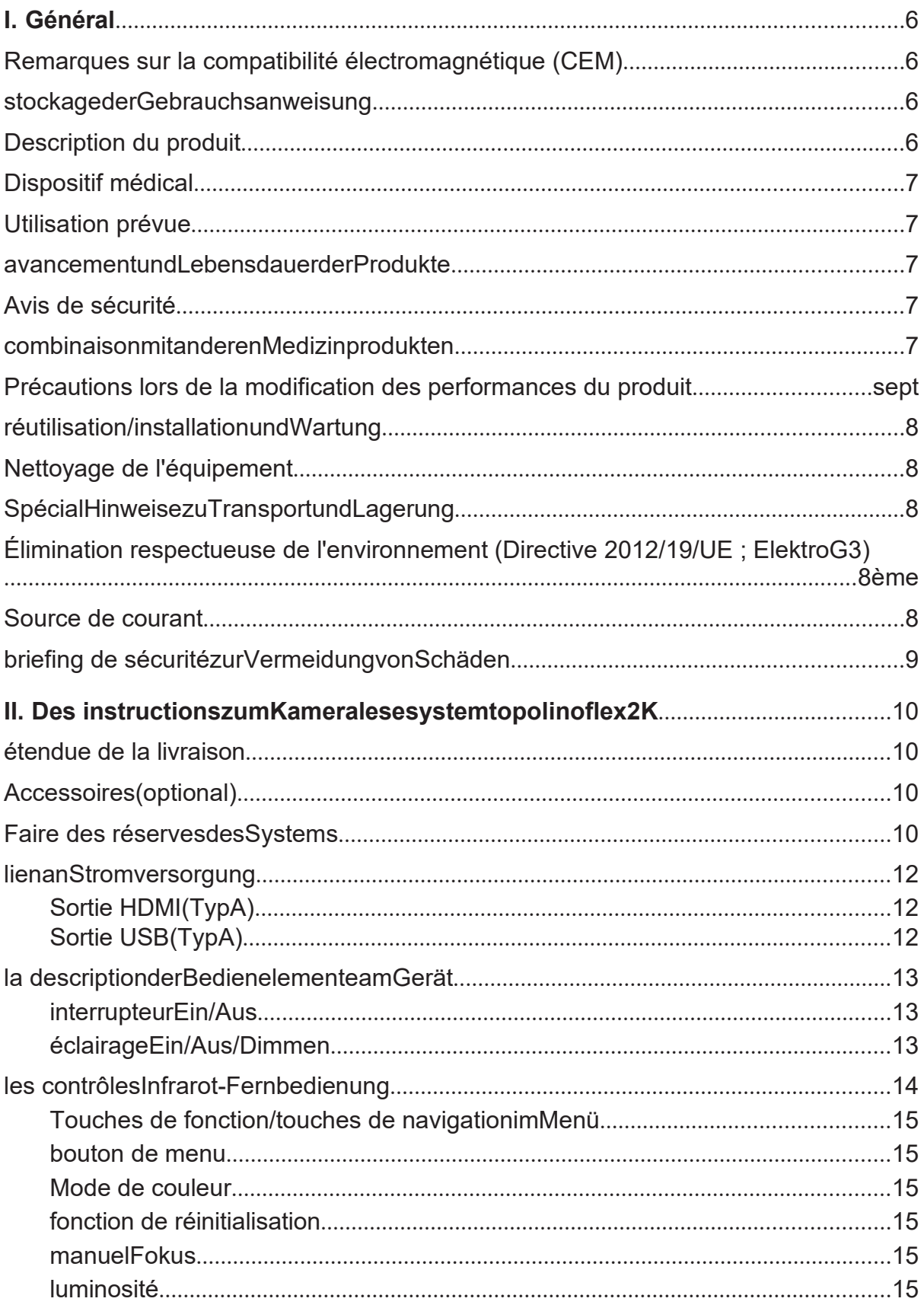

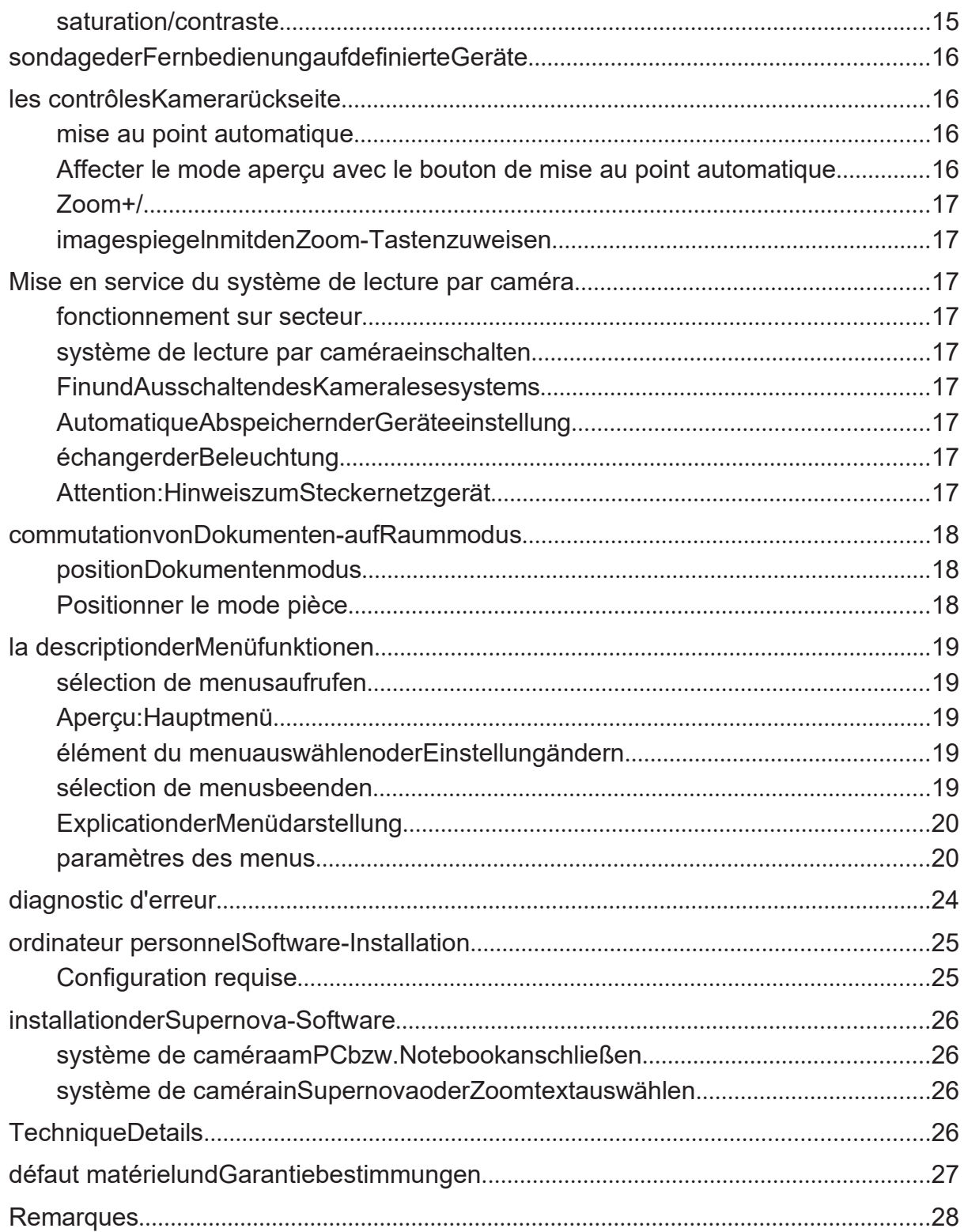

## I. Général

**Informations importantes pour l'utilisation du système de lecture par caméra topolino flex 2K ! Lisez ces instructions avant d'utiliser l'appareil !**

## Remarques sur la compatibilité électromagnétique (CEM)

L'aide visuelle opto-électronique est adaptée à une utilisation dans toutes les installations y compris la zone résidentielle et celles directement raccordées à un service public sont raccordés au réseau d'alimentation qui alimente également les bâtiments à usage d'habitation.

L'aide visuelle optoélectronique est conçue pour fonctionner dans la plage électromagnétique spécifiée. déterminée dans l'environnement magnétique. Le client ou l'opérateur doit s'assurer qu'il est utilisé dans l'environnement décrit.

L'aide à la vision optoélectronique utilise l'énergie RF uniquement pour son propre Fonction. Pour cette raison, l'émission de perturbations à haute fréquence est très faible et la possibilité d'interférer avec d'autres appareils à proximité est peu probable liche. Malgré cela, il convient de garder à l'esprit que le fonctionnement courant de l'appareil avec d'autres appareils peut causer des interférences à l'appareil ou à d'autres appareils peut mener. Par conséquent, il faut veiller à ce que l'appareil ne soit pas directement placé à côté ou au-dessus d'un autre appareil.

Si une disposition de l'aide visuelle optoélectronique dans l'immédiat la proximité d'appareils de mesure médicaux ne peut être évitée, l'utilisateur doit de ces jauges est à noter qu'une observation de la Les résultats de l'appareil sont nécessaires à l'utilisation prévue de l'appareil vérifié dans l'arrangement sélectionné.

Les appareils électroniques sont sensibles aux décharges électriques et aux champs électromagnétiques à haute fréquence.

**Danger:** Afin d'éviter que l'appareil ne soit perturbé par des perturbations HF (par exemple des micro-ondes). éviter, l'utilisateur doit garder une distance minimale avec les appareils portables et mobiles Restez à moins de 1 mètre des équipements de télécommunications HF.

Voir « Avis de sécurité » à la page 7 pour plus d'informations.

## Conservation de la notice d'utilisation

Le manuel d'utilisation est une partie importante du système de lecture de la caméra et à conserver soigneusement comme tel.

## Description du produit

L'appareil est un système de lecture de caméra optoélectronique pour grossir Modèles de texte et d'image pour un usage privé professionnel et permanent. Les modèles d'image sont enregistrés à l'aide de la caméra intégrée et affichés un moniteur directement connecté ou via un système PC ou notebook montré.

● caméra de lecture/salle 2K peu encombrante avec la résolution d'image la plus élevée, jusqu'à 2048 x 1152 au format 16 :9

2048 x 1280 au format 16:10 (uniquement via une connexion HDMI)

● Grossissement d'environ 19x sans perte

- Agrandissement en mode document d'environ 0,8 à 80 fois (selon la taille du moniteur)
- affichage net de plusieurs pages DIN A3
- Mode vue d'ensemble via la vue en croix
- y compris télécommande avec gros boutons de commande

## Dispositif médical

L'appareil est un produit médical de classe de risque I et est conforme à la directive 2017/745/UE, annexe VIII, règle 13. Lors de l'utilisation de l'appareil en dehors du États membres de l'UE, les directives spécifiques à chaque pays doivent être respectées.

## Utilisation prévue

Le système de lecture par caméra opto-électronique est un dispositif médical grossissant de modèles de texte et d'image. Les personnes fortement déficientes visuelles l'utilisent pour compenser les leurs déficience visuelle.

## Développement ultérieur et durée de vie des produits

La directive sur les dispositifs médicaux stipule que le fabricant d'un dispositif médical le produit doit spécifier une période de temps qui couvre ce que l'on appelle un fonctionnement sûr décrit. Nous remplissons ainsi une obligation légale et formalisons Établir une période de trois ans à compter de la date d'achat.

**Un avis:** La période mentionnée n'a aucun rapport avec la durée réellement possible Utilisation ou durée maximale de fonctionnement des systèmes chez l'utilisateur. Il est la dans ce cas, plutôt la période après laquelle le développement ultérieur des systèmes selon notre expérience actuelle, que les systèmes sont si avancés sont considérés comme techniquement obsolètes et un nouvel achat peut être conseillé pourrait.

## Avis de sécurité

L'appareil ne doit être installé et utilisé que dans des locaux fermés et secs fonctionner. Cet appareil ne doit pas être partagé avec d'autres dans un environnement médical Appareils de survie connectés au même circuit sera. L'appareil ne doit pas être utilisé dans l'environnement du patient.

L'appareil n'est pas destiné à fonctionner dans des zones potentiellement explosives et ne peut être connecté qu'à un circuit correspondant à l'état de la technique. sois fermé.

## Association avec d'autres dispositifs médicaux

Si l'opérateur/l'utilisateur utilise cet appareil en relation avec d'autres produits qui servent à soutenir la vie, il est conseillé de se familiariser avec de Reinecker Vision GmbH ou de l'un de ses partenaires commerciaux mettre.

## Précautions lors de la modification des performances du

**produit** Si les caractéristiques techniques de l'appareil changent, l'appareil doit être allumez et débranchez la fiche secteur. L'appareil n'est pas dans cet état à remettre en service. Informez immédiatement Reinecker Vision SAV GmbH ou l'une de nos entreprises partenaires.

## Réutilisation / installation et maintenance

L'appareil ne peut être installé que par Reinecker Vision GmbH ou un les entreprises sont techniquement révisées et traitées. Une réutilisation est autorisée uniquement après un contrôle de sécurité et un nettoyage approfondi.

## Nettoyage de l'équipement

- Avant le nettoyage, l'appareil doit être débranché de l'alimentation électrique.
- Nettoyez l'appareil avec un nettoyant ménager doux et un chiffon en microfibre.
- Aucun liquide ne doit pénétrer dans l'appareil.

## Informations spéciales sur le transport et le stockage

Pour des raisons de sécurité, cet appareil ne doit être utilisé que dans le être transporté dans son emballage d'origine. Le stockage n'est autorisé que dans des locaux fermés et pièces sèches dans l'emballage d'origine. Le stockage suivant et Les conditions de transport doivent être respectées :

- Pression atmosphérique 700 à 1000 hPa
- Plage de température +5°C à +50°C
- Humidité relative 30% à 80%

## Élimination respectueuse de l'environnement (directive

2012/19/UE ; ElectroG3) Réutilisation durable et recyclage professionnel de l'électronique et appareils électroniques, devient de plus en plus important dans le cadre de la protection des ressources et de l'environnement donné plus d'importance. En raison du cadre juridique de la terten directive DEEE (ElectroG3) nous, en tant que fabricant, sommes responsables obligation de vous informer que nous pour tous nos produits et sur

appareils électriques et électroniques mis sur le marché tout au long du cycle de vie du produit cycle de couverture. En conséquence, nous nous engageons lorsque le besoin cesse d'exister de reprendre gratuitement les appareils et systèmes que nous avons mis sur le marché.

En règle générale, une commande de ramassage est émise par vous si cela n'est plus nécessaire payeur (Santé, santé, assurance de substitution, etc.) ou directement via Vous en tant qu'utilisateur du dispositif médical. Si votre lecture, le système de lecture a un ont une fonction de stockage, nous vous demandons pour des raisons de protection des données

supprimer les images, données, documents, etc. stockés avant leur collecte par

nous. Dans les États membres de l'UE, les autorités nationales respectives

mise en œuvre finale de la directive 2012/19/UE. Dans le pas des États membres de l'UE, celui qui y est valable s'applique mise en œuvre nationale de la réglementation pertinente **Conditions** 

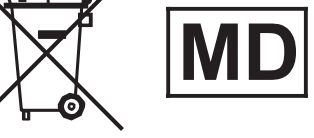

## Source de courant

Seuls les blocs d'alimentation et les cordons d'alimentation d'origine de l'entreprise peuvent être utilisés pour l'alimentation Reinecker Vision GmbH peut être utilisé.

**Avertissement : L'utilisation d'autres accessoires peut entraîner une augmentation émission et/ou immunité réduite, ainsi que des dommages au Produit.**

## Instructions de sécurité pour éviter les dommages

Les informations suivantes sont destinées à votre sécurité personnelle et opérationnelle :

- 1. Ne branchez pas l'adaptateur secteur ou le cordon d'alimentation dans une prise défectueuse cela pourrait provoquer un choc électrique ou un incendie.
- 2. Ne branchez pas l'adaptateur secteur ou le cordon d'alimentation dans une prise avec les mains mouillées Prise de courant.
- 3. Utilisez uniquement l'adaptateur secteur ou le cordon d'alimentation fourni. Autres accessoires pièces pourraient endommager l'appareil.
- 4. Si le système est destiné à fonctionner sur batterie, seules des pièces d'origine peuvent être utilisées être utilisé.
- 5. Protégez l'appareil des rayons directs du soleil, qui pourraient causer des interférences d'image.
- 6. Utilisez l'appareil uniquement dans la plage de température de + 5 ° C à + 40 ° C.
- 7. Aucun liquide ne doit pénétrer dans l'appareil. Utiliser l'appareil uniquement dans un environnement sec.
- 8. L'appareil ne doit pas être utilisé à proximité d'équipements médicaux devenir (environnement du patient).
- 9. Ne vous appuyez pas sur l'appareil et ne placez pas d'objets lourds sur l'appareil éteindre. Cela peut endommager l'appareil.
- 10. N'essayez pas de réparer ou de démonter l'appareil vous-même. Ce annulerait la garantie. Si nécessaire, contactez au fournisseur de l'appareil.
- 11. Avant de nettoyer l'appareil, éteignez et débranchez toujours l'appareil la fiche d'alimentation. Utilisez uniquement un doux, un chiffon humide et un nettoyant ménager doux. ne pas utiliser nettoyants contenant de l'alcool ou des détergents agressifs.

## II. Instructions pour le système de lecture par caméra topolino flex 2K

## étendue de la livraison

- Système de lecture de caméra topolino flex 2K
- télécommande
- Bloc d'alimentation enfichable 12V DC / 5,0 A avec câble adaptateur (spécifique au pays)
- Câble USB3.0
- Mode d'emploi
- des informations de service

## Accessoires (en option)

- câble HDMI
- Table transversale latérale (disponible en différentes versions) pour plus de confort en lisant
- COMMUTATEUR HDMI (2 entrées/1 sortie) avec interrupteur au pied

## mise en place du système

topolino flex 2K est déjà entièrement assemblé à la livraison et doit seulement être connecté au support à fixer sur une table stable.

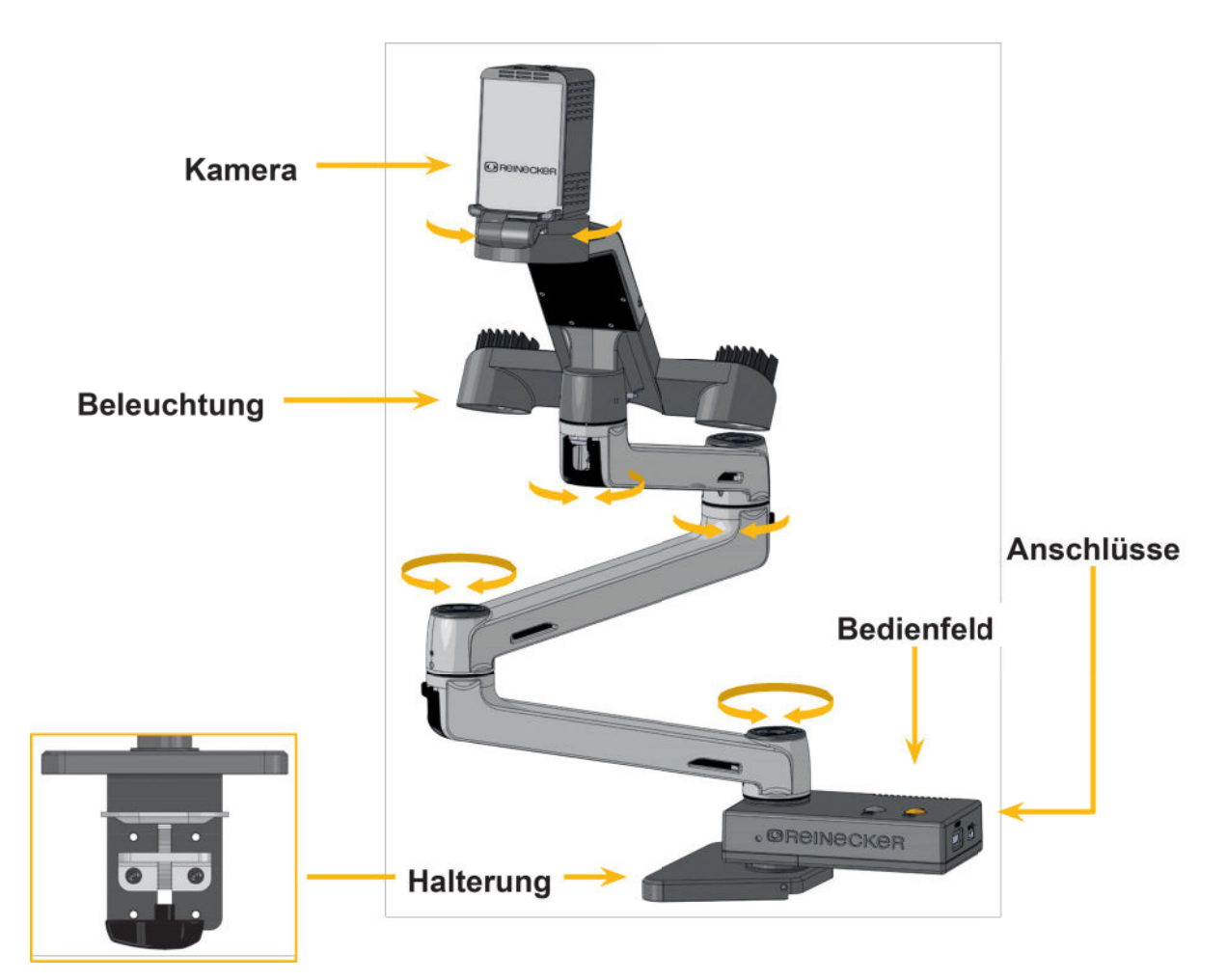

Le système de lecture de caméra est déjà fourni avec un support et peut être se fixe rapidement à presque n'importe quelle table. La hauteur d'enregistrement est de 4,5 cm maximum, en tournant le support, la hauteur d'enregistrement augmente jusqu'à un maximum de 8,0 cm.

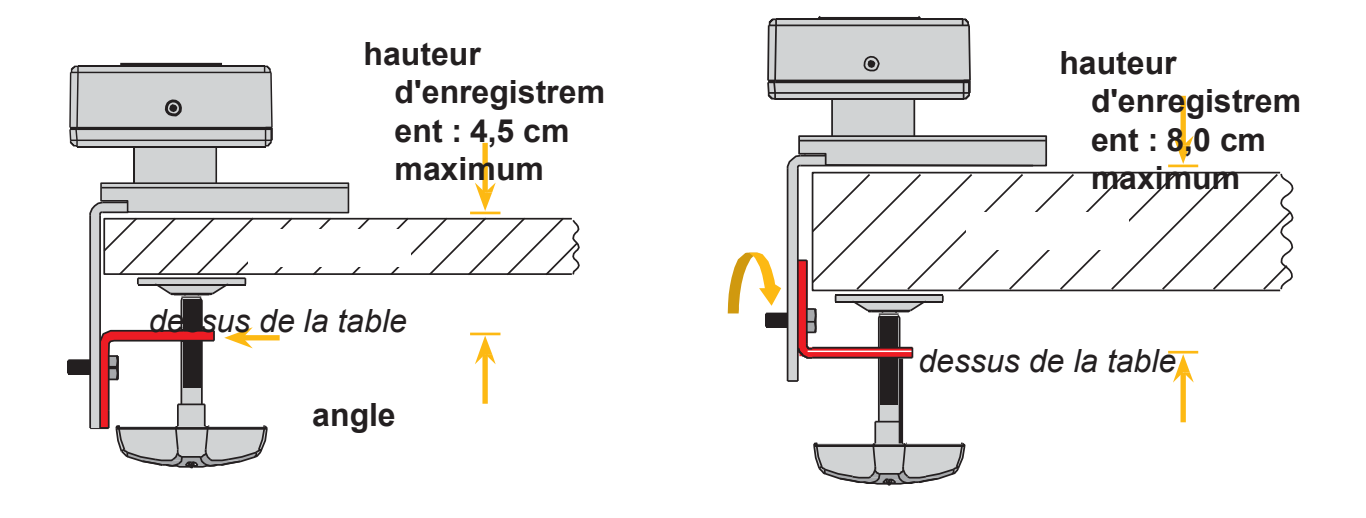

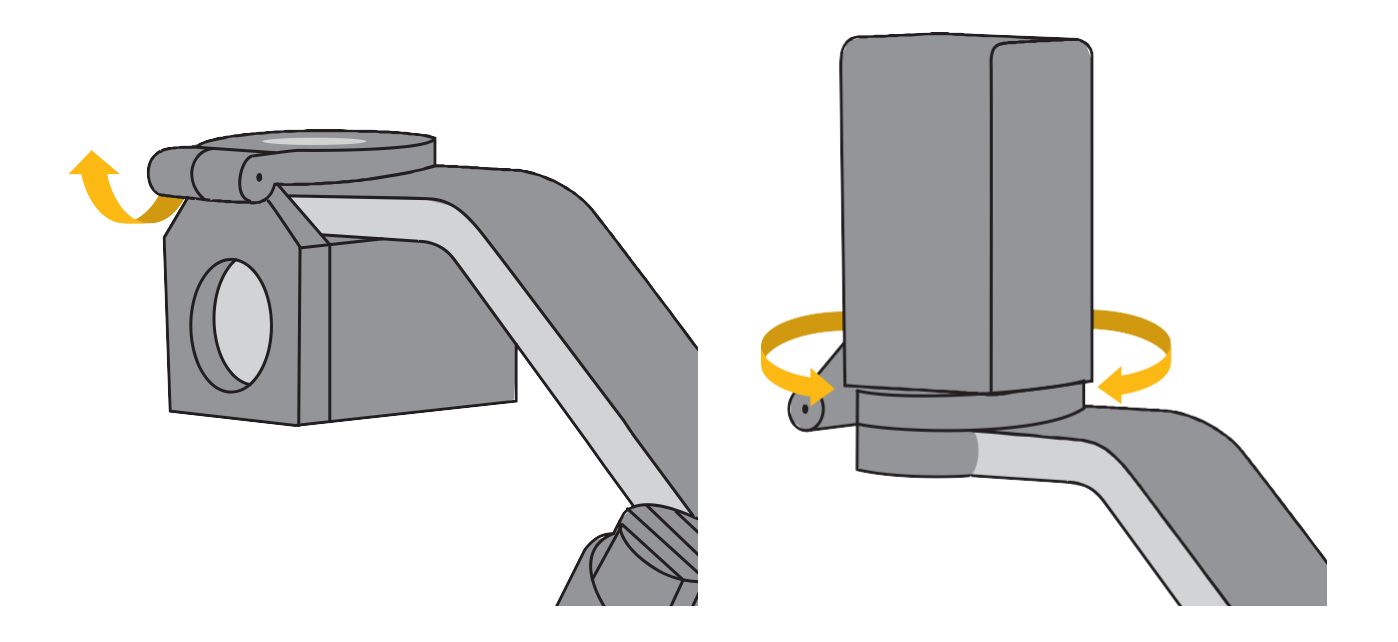

Afin d'amener la caméra dans la position finale de lecture, la caméra doit encore placé à 270° vers le haut selon l'illustration ci-dessus et sur le support de lecture être aligné. L'appareil photo s'ouvre avec précision via une fonction d'encliquetage notable aligné sur la position zéro.

## Connexion à l'alimentation

Connectez le bloc d'alimentation enfichable fourni à une alimentation externe et connectez la fiche DC à la prise 12V DC.

#### **Attention:**

Le bloc d'alimentation fourni est exclusivement destiné au fonctionnement de l'appareil prévu. N'utilisez pas d'autre bloc d'alimentation ou câble ici.

L'appareil est maintenant prêt à fonctionner.

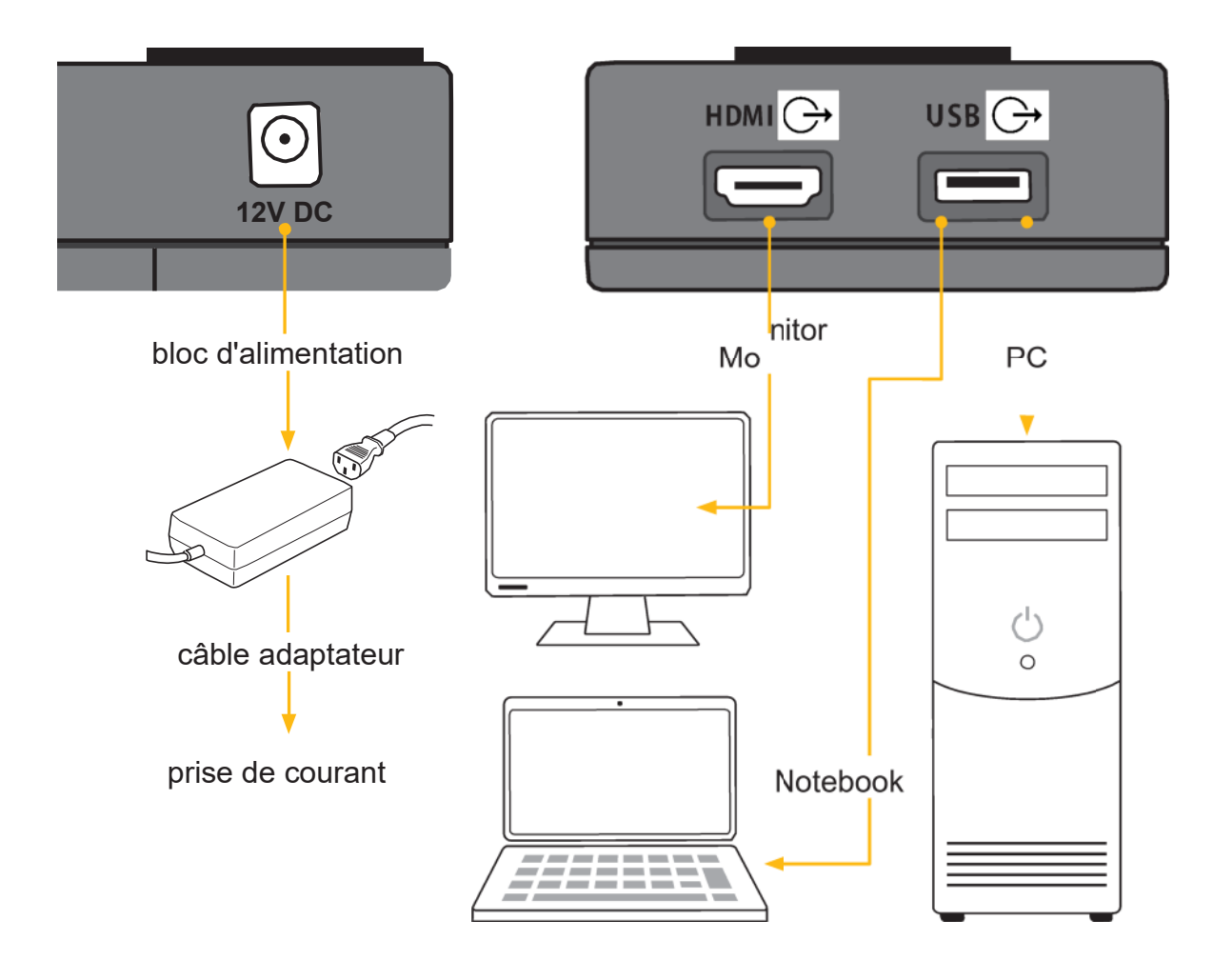

## Sortie HDMI (Type A)

Connexion pour moniteur externe avec technologie HDMI.

## Sortie USB (Type A)

Port USB 3.0 pour connecter un PC ou un ordinateur portable.

## Description des commandes de l'appareil

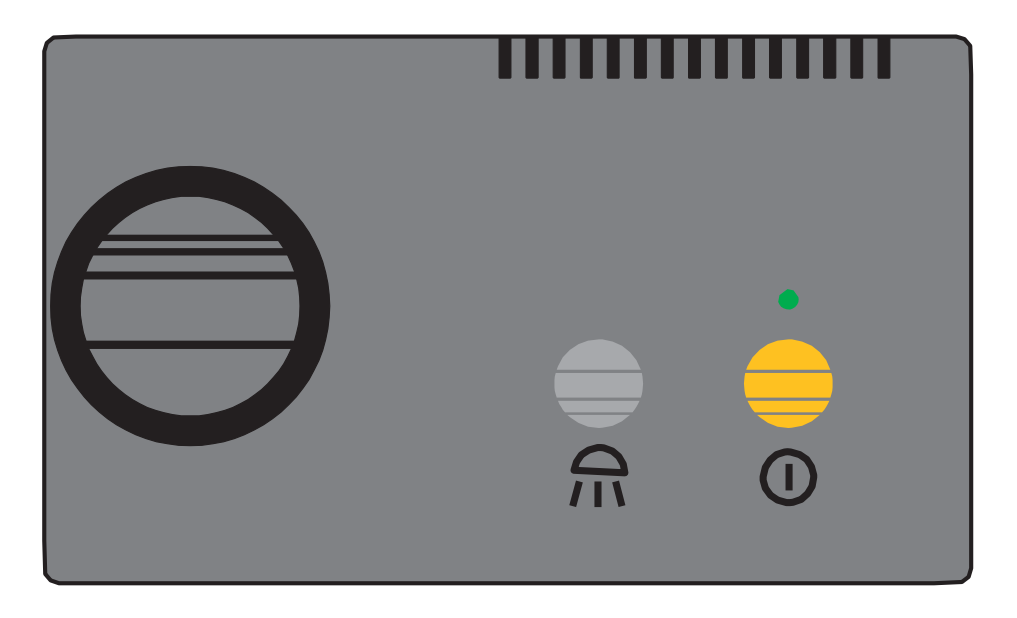

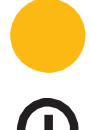

## Interrupteur marche/arrêt

Active ou désactive le système. Lorsque l'appareil est allumé, le voyant s'allume DEL verte.

Lorsque vous éteignez, les derniers paramètres utilisés sont automatiquement tableau enregistré.

Lorsque le système de lecture caméra est rallumé, le dernier les paramètres enregistrés sont à nouveau actifs.

## Eclairage marche/arrêt/gradation

L'éclairage peut être allumé en appuyant brièvement sur le bouton de commande gris Allumer ou éteindre.

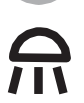

En appuyant sur le bouton de commande gris et en le maintenant enfoncé, le Atténuation de l'éclairement infiniment plus lumineux et plus sombre. Au moment de lâcher prise le bouton de commande permet de mémoriser l'éclairement sélectionné.

#### **Noter:**

Lors de la remise sous tension, le dernier éclairement est réglé.

## Commandes Télécommande infrarouge

Toutes les fonctions de la caméra sont réglées via la télécommande.

**Remarque : La télécommande fonctionne avec l'infrarouge - Lorsque vous travaillez avec le télécommande, pointez-la toujours en direction du système de lecture de la caméra.**

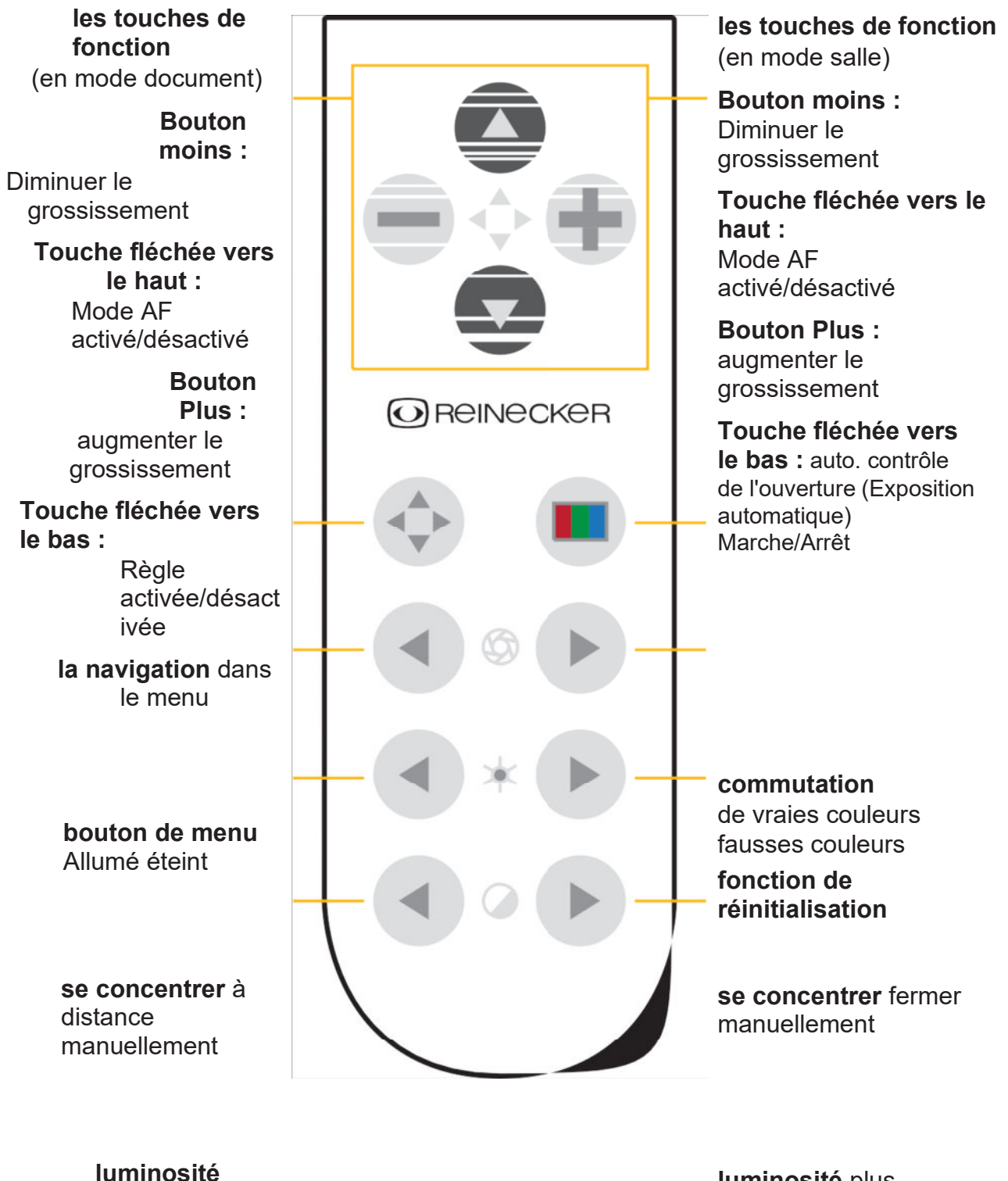

moins

**luminosité** plus

Color

**limitation des images** moins avec fonction masque

**règle de ligne** une façon

**contraste** plus à fausses couleurs

**saturation de couleur** plus avec écran True .<br>Color

**limitation des images** plus avec fonction masque

**règle de ligne** sur

## Touches de fonction/touches de navigation dans le menu

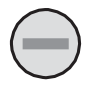

**bouton de fonction** Dans le menu : Modifier les paramètres

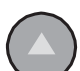

**bouton de fonction** Dans le menu : sélectionnez l'élément de menu supérieur

**bouton de fonction** Dans le menu : modifier ou confirmer les paramètres

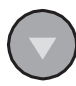

## **bouton de fonction**

Dans le menu : sélectionner l'élément de menu suivant

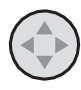

### bouton de menu

Appuyez sur le bouton pour activer/désactiver le menu.

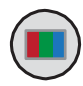

## Mode de couleur

Commutation des représentations des couleurs (vraies couleurs et fausses couleurs pos./neg.)

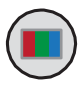

## fonction de réinitialisation

Appuyez sur le bouton Mode couleur et maintenez-le enfoncé pendant environ 4 secondes jusqu'à ce que la réinitialisation fonction démarre. Le système sera alors restauré aux réglages d'usine Positionner.

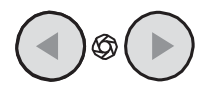

## Mise au point manuelle

Appuyez sur ces boutons pour régler la mise au point (netteté de l'image).

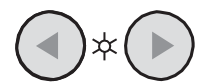

## luminosité

En appuyant sur ces boutons, vous contrôlez la luminosité (intensité lumineuse) de l'affichage de l'image.

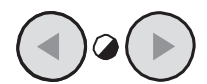

## saturation/contraste

En appuyant sur ces boutons, le contraste de l'image ou le La saturation des couleurs a changé.

**En mode couleurs vraies :** Contrôle de la saturation des couleurs **En mode fausses couleurs :** Réglage du contraste de l'image

#### **Noter:**

Lorsque la fonction règle est activée, ces touches sont utilisées pour position de la règle définie.

Lorsque la fonction masque est activée, ces touches permettent de Ensemble de fenêtre de masque.

## Associer la télécommande à des appareils définis

Afin de pouvoir faire fonctionner plusieurs systèmes topolino dans une pièce, il y a le Possibilité d'attribuer jusqu'à 12 codages différents à la télécommande.

Pour définir un encodage, appuyez sur l'une des combinaisons suivantes :

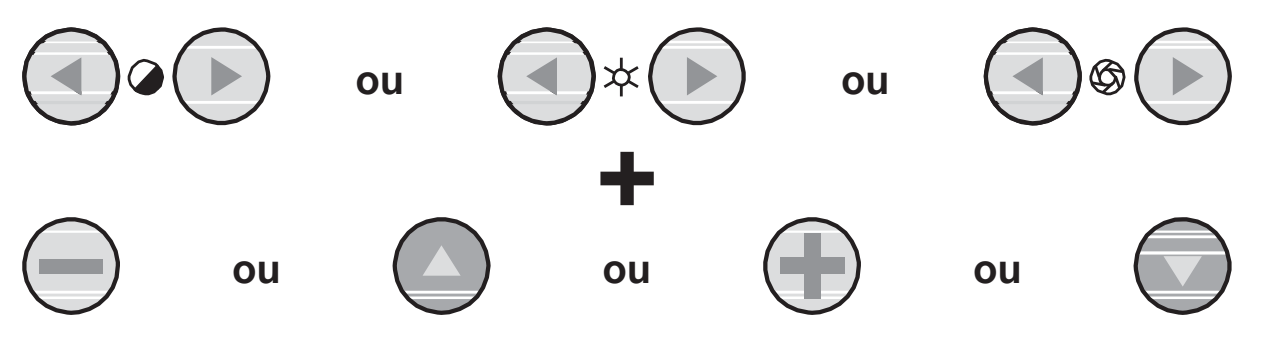

Pour confirmer le code respectif, le bouton Zoom +/- am pour faire fonctionner la tête de caméra en même temps.

## Commandes à l'arrière de la caméra

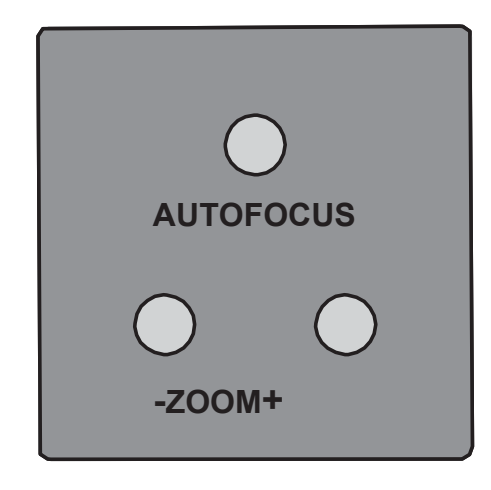

## mise au point automatique

Le bouton AUTOFOCUS active et désactive la mise au point automatique de l'appareil photo. L'état de la fonction de mise au point automatique est affiché dans la zone inférieure gauche de l'écran affiché pendant environ 4 secondes si la superposition de texte est activée. la Lorsque la mise au point automatique est activée, la caméra se trouve dans son échelle d'imagerie mise au point automatiquement.

#### mode aperçu

Si vous travaillez avec un grossissement important et que vous ne vous souvenez plus lequel zone du gabarit de lecture ou de la pièce que vous avez agrandie vous donne cette fonction fournit une vue d'ensemble de la zone agrandie.

À fort grossissement, appuyez sur le bouton de mise au point automatique et maintenez-le enfoncé jusqu'à ce que Indicateur de mode de vue d'ensemble affiché dans la zone inférieure gauche du moniteur et l'image sur le moniteur est réduite. Le réticule au milieu du L'image sert d'aperçu de la zone de l'image actuellement agrandie.

Lorsque vous relâchez le bouton de mise au point automatique, le grossissement s'active le dernier réglage.

#### zoomer  $+$  / -

Le grossissement peut être réglé en continu à l'aide des touches +/-.

#### Attribuer une image miroir avec les boutons de zoom

L'affichage de l'image sur le moniteur peut être mis en miroir horizontalement. Pour cela, maintenez enfoncés les boutons Zoom + et Zoom - jusqu'à ce que le message "Mirroring ON" apparaît brièvement et l'image est mise en miroir. Si vous souhaitez revenir au mode normal, maintenez les deux boutons enfoncés Appuyez à nouveau jusqu'à ce que le message "Mirroring OFF" apparaisse et l'image à nouveau s'affiche normalement.

### Mise en service du système de lecture par

#### caméra fonctionnement sur secteur

Pour le fonctionnement sur secteur, assurez-vous que le bloc d'alimentation enfichable fourni est branché alimentation et à la prise d'alimentation (12 VDC) du système de lecture par caméra lié.

#### Allumer le système de lecture par caméra

Appuyez sur le bouton Marche/Arrêt pour allumer le lecteur de caméra. Si la LED verte reste allumée, le système est prêt à fonctionner.

#### Quittez et éteignez le système de lecture de la caméra

Appuyez sur le bouton Marche/Arrêt pour éteindre le lecteur de caméra.

#### Enregistrement automatique des paramètres de l'appareil

Tous les paramètres de l'appareil utilisés en dernier sont actifs lors de la remise sous tension.

#### Remplacement de l'éclairage

Le système de lecture par caméra est équipé d'un puissant éclairage LED. S'il est nécessaire de remplacer l'éclairage, cela doit être fait par un spécialiste agréé ou par le service après-vente de la société Reinecker Vision GmbH à effectuer.

## Attention : Remarque sur le bloc d'alimentation

**Pour faire fonctionner le système de lecture de la caméra, utilisez toujours le zum Contenu de la livraison inclus bloc d'alimentation enfichable !**

## Passer du mode document au mode salle

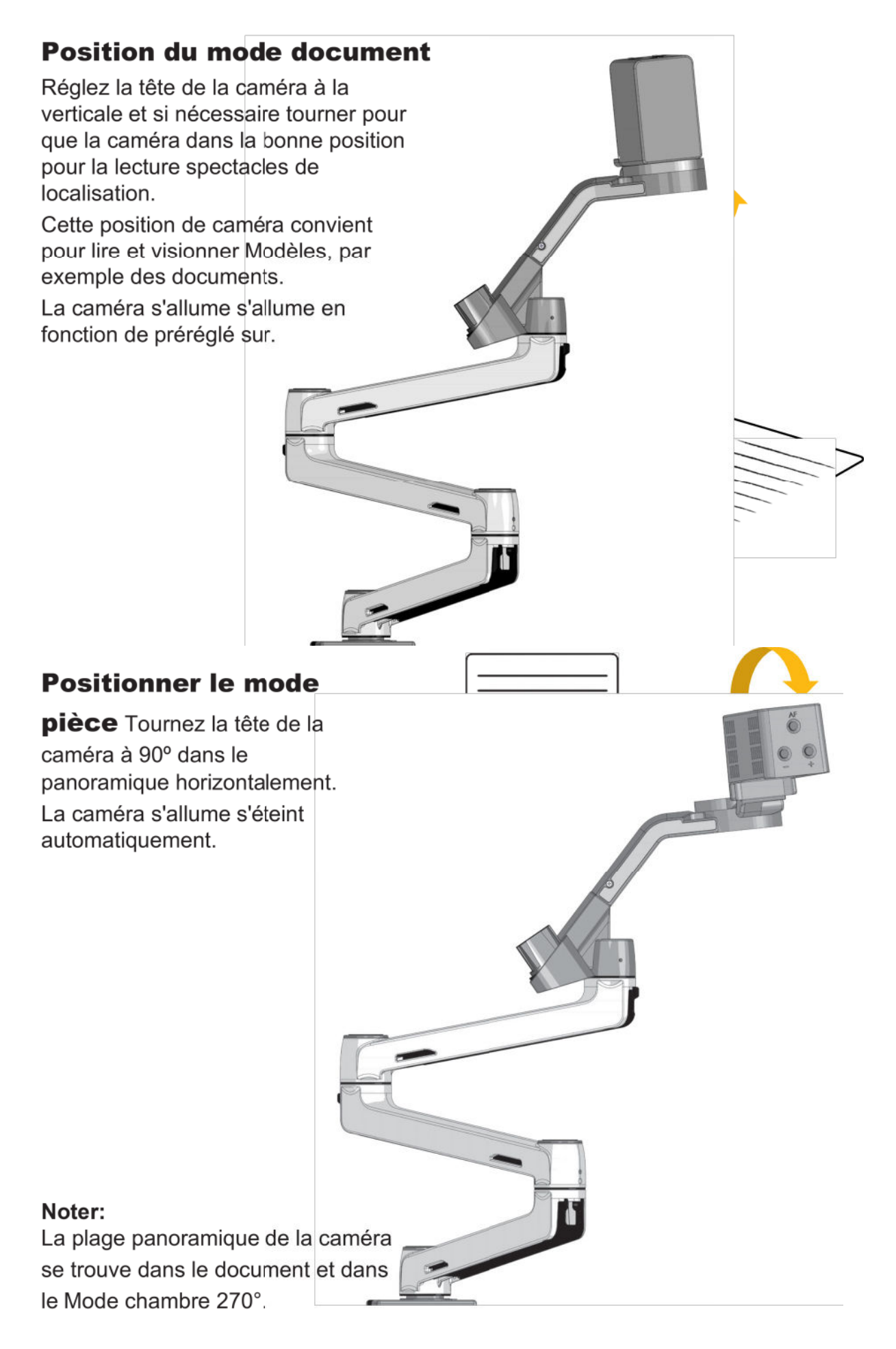

## Description des fonctions du menu

## Sélection du menu d'appel

bouton de menu Appuyez sur la télécommande infrarouge pour appeler le menu/ finir.

## Aperçu : menu principal

Le menu avec les différentes options apparaît à l'écran affiché.

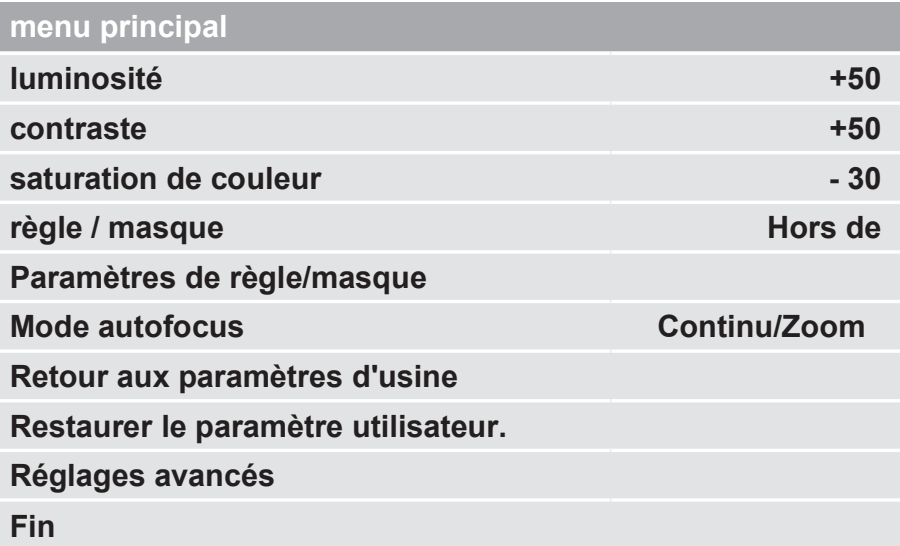

**Remarque : Si l'écran tombe en panne en raison d'une résolution mal réglée (Les moniteurs TFT ne doivent pas avoir une résolution supérieure à leur résolution native actionné) restent noirs, veuillez effectuer un reset à l'aide de la touche Mode couleur désactivé (voir page 14 -15).**

## Sélectionner l'élément de menu ou modifier le réglage

élément de menu avec le  $\sim$  0u Sélectionnez et ajustez avec le bouton modifier ou confirmer.

 $\bigoplus$ 

## Quitter la sélection du menu

Utilisez le bouton ou pour naviguer jusqu'à "Retour" ou "Quitter" et appuyez sur bouton pour quitter le menu. Au lieu d'éteindre directement, appuyez sur le bouton de  $\textcircled{4}$ menu appuyer.

## Explication de l'affichage du menu

L'illustration montre en détail la structure de l'affichage du menu.

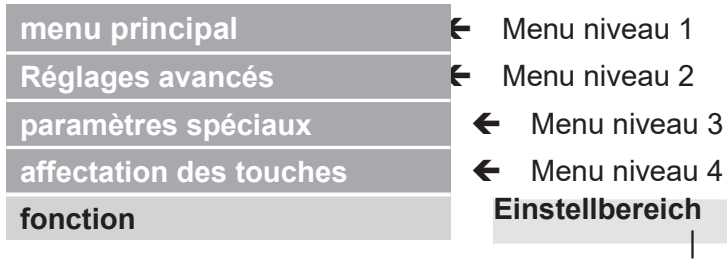

Erläuterung

#### paramètres des menus

**menu principal**

**luminosité**

**contraste**

**saturation de couleur**

**règle/masque**

**plage de contrôle de -50 jusqu'à +50 plage de contrôle de -50 jusqu'à +50 plage de contrôle de -50 jusqu'à +50 Hors de** | Masquer la règle et le masque **règle** | Afficher la règle **masque** | montrer le masque

#### **menu principal**

**Réglage règle/masque**

**règle/masque**

**position de la règle position du masque style de règle**

**type de masque**

#### **transparence du masque**

**Hors de** | Masquer la règle et le masque **règle** | Afficher la règle **masque** | montrer le masque **0 jusqu'à 100** | Position de la règle réglable **0 jusqu'à 100** | Masque d'image pliable **Horizontal** | Aligner la règle horizontalement **Vertical** | Aligner la règle verticalement **Gauche droite** | masque d'image gauche/droite ; masque d'images ferme jusqu'à 50% max. **Haut bas** | masque d'image haut/bas ; masque d'images ferme jusqu'à 50% max. **Gauche droite FS** | masque d'image gauche/droite ; masque d'images ferme jusqu'à 90% max. **Haut bas FS** | masque d'image haut/bas ; masque d'images ferme jusqu'à 90% max. **plein écran** | Le masque d'image couvre tout le moniteur présentation **50%** | **25%** | **0%**

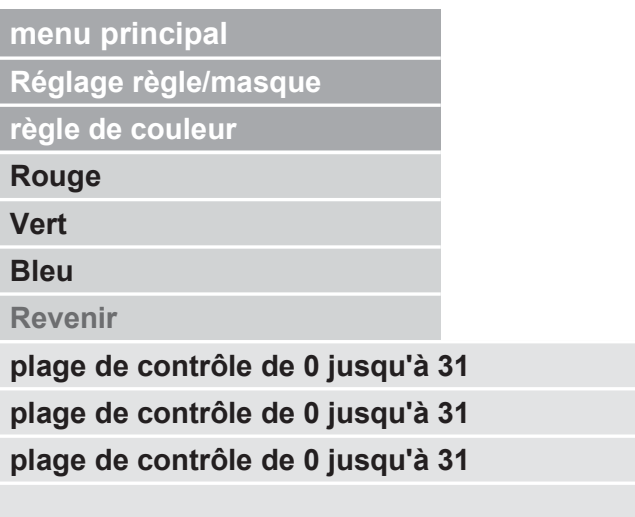

**Mode autofocus**

**Retour aux paramètres d'usine**

**paramètres utilisateur encore- fabrication**

**Réglages avancés**

**Fin**

**semi-automatique** | **semi-automatique + Zoom** | **Continu/Zoom Confirmer** | confirmer la sélection rétablir les paramètres d'usine **Confirmer** | Confirmer la sélection à l'utilisateur restaurer le paramètre *(se il vous plaît se référer Aperçu)*

**Übersicht:**

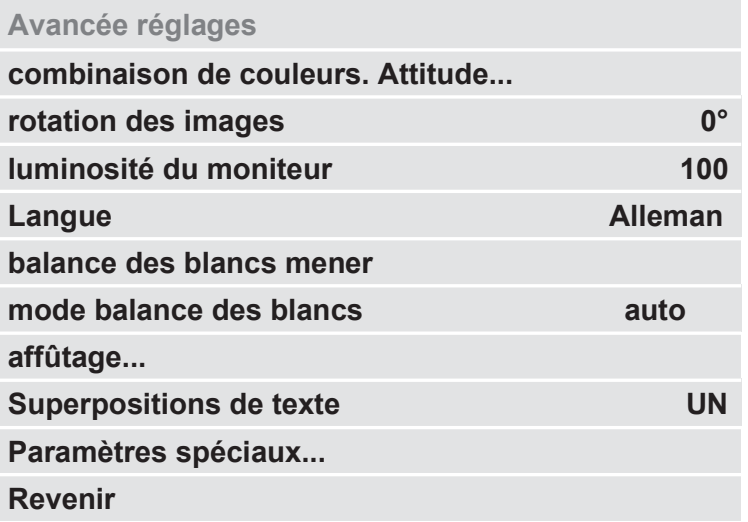

**Réglages avancés**

**combinaison de couleurs.** 

**Réglages... Combinaison de couleurs 1-6**

**mode**

**premier plan**

**Contexte**

**Avant/Arrière-plan changer**

**Revenir**

**Désactiver** | **vraie couleur** | **niveaux de gris** | **hors couleur**

**Le noir** | **Rouge** | **Vert** | **Bleu** | **Jaune** | **magenta** | **Turquoise** | **Blanc** | **utilisateur 1** | **utilisateur 2 Le noir** | **Rouge** | **Vert** | **Bleu** | **Jaune** | **magenta** | **Turquoise** | **Blanc** | **utilisateur 1** | **utilisateur 2**

Appuyez sur le bouton 1 ou 3 pour basculer entre alterner les points de vue positifs et négatifs

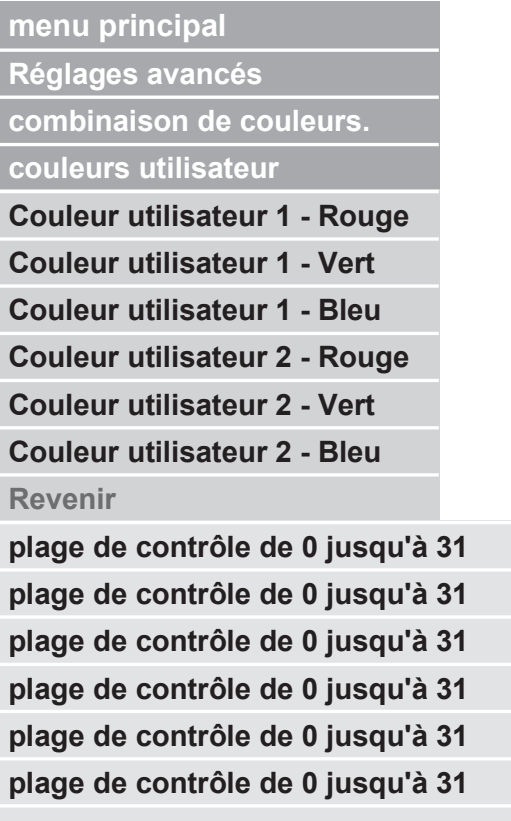

**Réglages avancés**

**rotation des images luminosité du moniteur**

**Langue Exécuter la balance des blancs mode balance des blancs**

**0°** | **+90 degrés** | **180°** | **-90 degrés**

**plage de contrôle de 37 jusqu'à 100**

#### **Anglais** | **Allemand** | **Français** | **norvégien**

Appuyez sur les touches de commande 3 pour régler la balance des blancs éxécuter

#### **Automatiquement** | **Par bouton**

*(se il vous plaît se référer balance des blancs mener)*

**Réglages avancés**

**affûtage...**

**Mode lecture:**

**Véritable netteté des** 

**couleurs Netteté des fausses couleurs**

**Mode chambre :**

**Véritable netteté des** 

**couleurs Netteté des fausses couleurs**

**Revenir**

**plage de contrôle de 0 jusqu'à 24 plage de contrôle de 0 jusqu'à 24**

**plage de contrôle de 0 jusqu'à 24 plage de contrôle de 0 jusqu'à 24**

#### **menu principal**

**Réglages avancés**

**Superpositions de texte**

**Paramètres spéciaux...**

**Revenir**

**UN** | **Hors de**

*(se il vous plaît se référer Aperçu)*

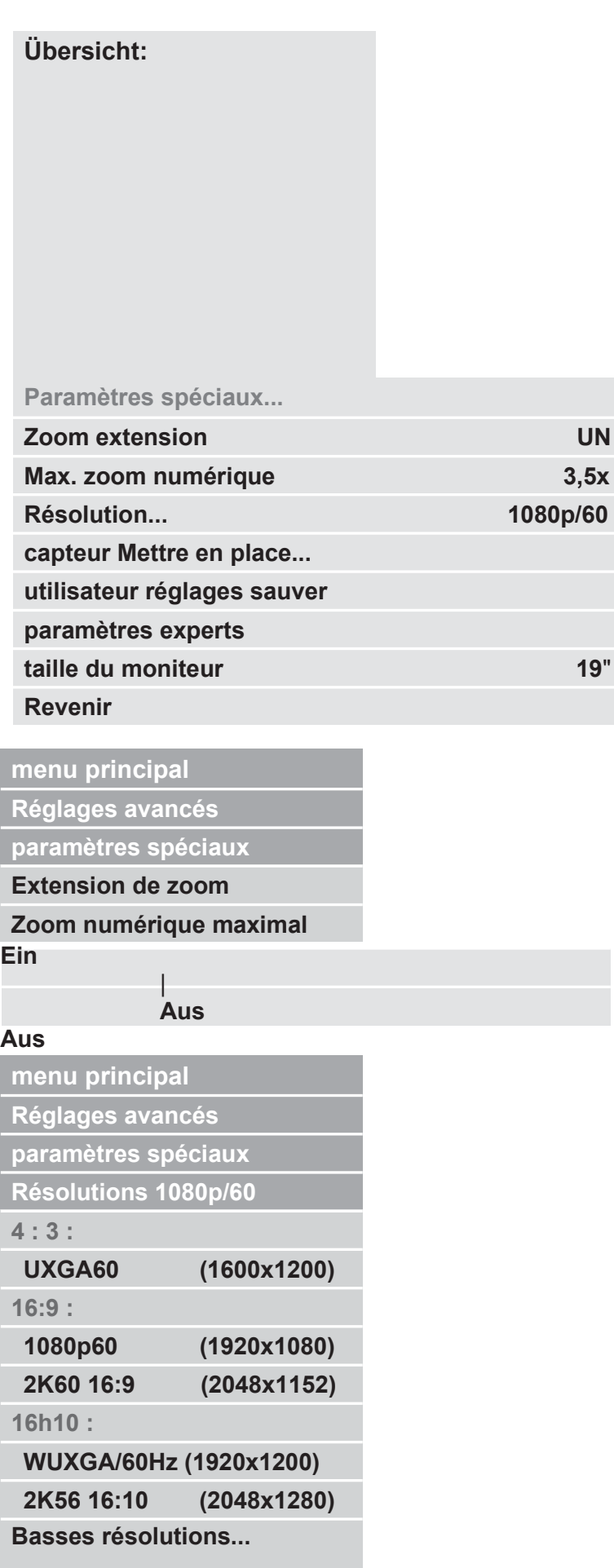

**Revenir**

#### **Hauteur résolutions**

Confirmer la résolution si nécessaire

#### **Hauteur résolutions**

Confirmer la résolution si nécessaire

Confirmer la résolution si nécessaire

#### **Hauteur résolutions**

Confirmer la résolution si nécessaire

Confirmer la résolution si nécessaire

Appuyez sur les touches de commande 3 pour

passer à la sélection suivante changer

#### **4 : 3 :**

**XGA/60 Hz (1024x768) SXGA/60 Hz (1280x1024)**

**16:9 :**

**WXGA2/60 Hz (1366x768)**

**16h10 :**

**WXGA+/60Hz (1440x900)**

**WSXGA+/60Hz (1680x1050)**

**Hautes résolutions...**

#### **Revenir**

#### **Bas résolutions**

Confirmer la résolution si nécessaire

Confirmer la résolution si nécessaire

#### **Bas résolutions**

Confirmer la résolution si nécessaire

#### **Bas résolutions**

Confirmer la résolution si nécessaire

Confirmer la résolution si nécessaire

Appuyez sur les touches de commande 3 pour passer à la sélection suivante changer

**menu principal Réglages avancés paramètres spéciaux Configuration du capteur... Obturateur Fausse colonne Obturateur Real Col. Lire Obturateur Faux Col. Chambre Obturateur Réel Col. Pièce Bruit Rouge F. Col. Lire Bruit Rouge R. Col. Lire Bruit Rouge F. Col. Chambre Bruit Red. R. Col. Room Revenir 1/100** | **1/120** | **1/150** | **1/200** | **1/250 1/100** | **1/120** | **1/150** | **1/200** | **1/250 1/20** | **1/25** | **1/30** | **1/33** | **1/50** | **1/60** | **1/75 1/20** | **1/25** | **1/30** | **1/33** | **1/50** | **1/60** | **1/75 Hors de** | **plage de contrôle de 1 jusqu'à 4 Hors de** | **plage de contrôle de 1 jusqu'à 4 Hors de** | **plage de contrôle de 1 jusqu'à 4 Hors de** | **plage de contrôle de 1 jusqu'à 4**

**menu principal Réglages avancés paramètres spéciaux paramètre d'utilisateur sauver paramètres experts taille du moniteur Revenir**

Appuyez sur les touches de commande 3 pour sélectionner le réglage utilisateur enregistrer

Accès - uniquement par des techniciens de service

autorisés **voiture** | **19**" | **22**" | **24**"

## diagnostic d'erreur

## **problème**

**Pas de lecture d'image**

**image sombre**

**la vraie couleur ne sera pas affiché correctement**

#### **la solution**

Vérifier la connexion électrique Connexion par câble au moniteur ou au PC et si le les systèmes concernés sont allumés ou actifs.

Vérifiez la luminosité et le contraste Paramètres de la caméra ou du moniteur.

Vérifiez le modèle, le mode couleur-Réglage, luminosité, saturation des couleurs et éclairage de la caméra.

## Installation du logiciel PC

Pour afficher l'image de la caméra topolino sur votre PC ou ordinateur portable, un logiciel d'agrandissement par exemple Supernova (à partir de la version 16) ou agrandir le texte (à partir de la version 10) nécessaire.

Si aucun logiciel d'agrandissement n'est installé sur votre PC ou ordinateur portable puis installez gratuitement le logiciel PC depuis Internet « SuperNova Loupe et discours ». (version de démonstration)

*https://www.reineckervision.de/medien/software-testversionen/*

Après l'installation du logiciel, Supernova est à votre disposition avec toutes les fonctions de la caméra et leurs vues (par exemple fractionnement d'image) et fonctions d'agrandissement d'image PC Disposition. Les fonctions caméra sont disponibles avec Supernova à partir de la version 16.05 utilisable en permanence. Pendant les 30 premiers jours, vous pouvez également utiliser toutes les fonctions postulez auprès de Supernova. Après 30 jours, seule la caméra fonctions utilisables.

Si une version complète de Zoomtext ou "Dolphin Supernova" a été achetée, il doit ensuite être activé avec le code d'activation correspondant via Internet.

#### **Noter:**

- Vous aurez peut-être besoin de droits d'administrateur pour la durée de l'installation du logiciel. par votre service informatique.
- Votre ordinateur doit répondre à la configuration système requise ci-dessous.
- Avant d'installer le logiciel, nous recommandons une mise à jour de Windows pour assurez-vous que votre système d'exploitation est à jour.

## **Configuration requise**

#### **systèmes d'exploitation**

- Windows 7 (toutes versions) 32 et 64 bits
- Windows 8.1 (toutes versions) 32 et 64 bits
- Windows 10 (toutes versions) 32 et 64 bits

#### **Matériel informatique recommandé**

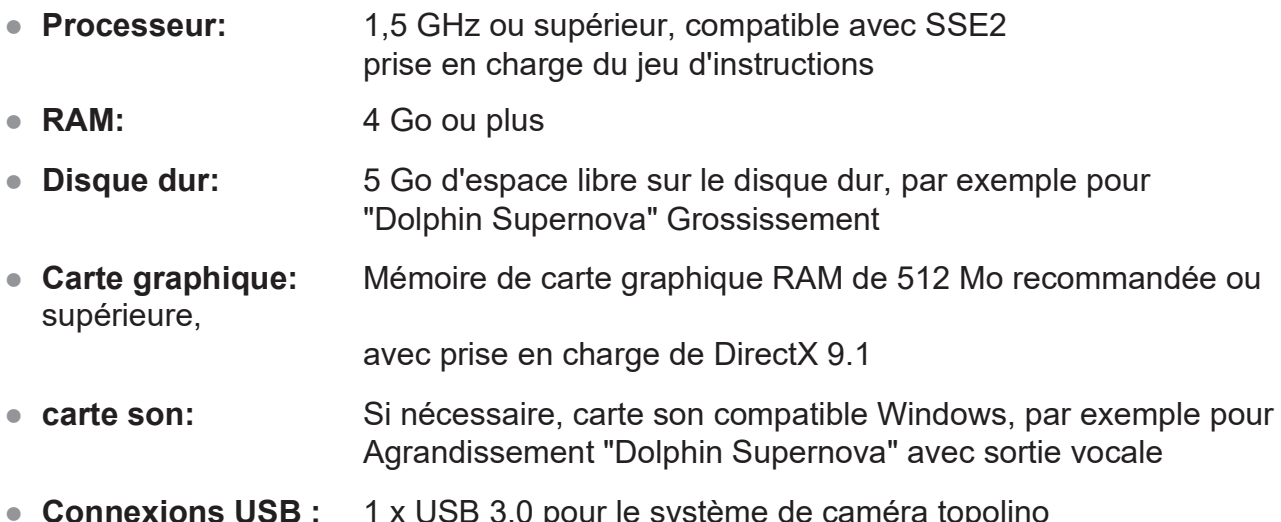

● **Connexions USB :** 1 x USB 3.0 pour le système de caméra topolino

## Installation du logiciel Supernova

Démarrez votre logiciel "Programme d'installation Dolphin" par un double clic et veuillez faire ce qui suit :

- 1. Cliquez sur Oui pour démarrer le processus d'installation.
- 2. Après quelques minutes, le symbole apparaîtra en bas à droite de l'écran "**B** Fichier extrait avec succès".
- 3. Dans la fenêtre suivante, sélectionnez la langue du produit et validez la sélection de la langue avec "Suivant".
- 4. Lisez d'abord le contrat de licence d'agrandissement d'écran SuperNova à travers. Cliquez ensuite sur "Accepter" pour démarrer l'installation.
- 5. Cliquez sur Redémarrer avant d'exécuter SuperNova. Après le l'ordinateur redémarre, SuperNova s'exécutera automatiquement.

## Connectez le système de caméra au PC ou à l'ordinateur portable

- 1. Après avoir redémarré le PC ou l'ordinateur portable, fermez le système de caméra via le câble USB 3.0 fourni à une interface USB 3.0 active.
- 2. Allumez le système de lecture de la caméra pour que l'installation du pilote puisse avoir lieu peut nécessiter une connexion Internet.

## Sélectionnez le système de caméra en supernova ou zoomez sur le texte

- 1. Une fois l'installation réussie, démarrez le logiciel Supernova ou Zoomtext.
- 2. Sélectionnez le système de caméra sous le logiciel Supernova ou Zoomtext ou appareil **"Capture USB HDMI"** dehors.
- 3. Le système de caméra peut maintenant être utilisé avec les fonctions correspondantes sous le Les logiciels Supernova ou Zoomtext peuvent être utilisés. Veuillez vous référer à ceci- concernant toute autre information de la documentation de Supernova ou agrandir le texte.

## Détails techniques

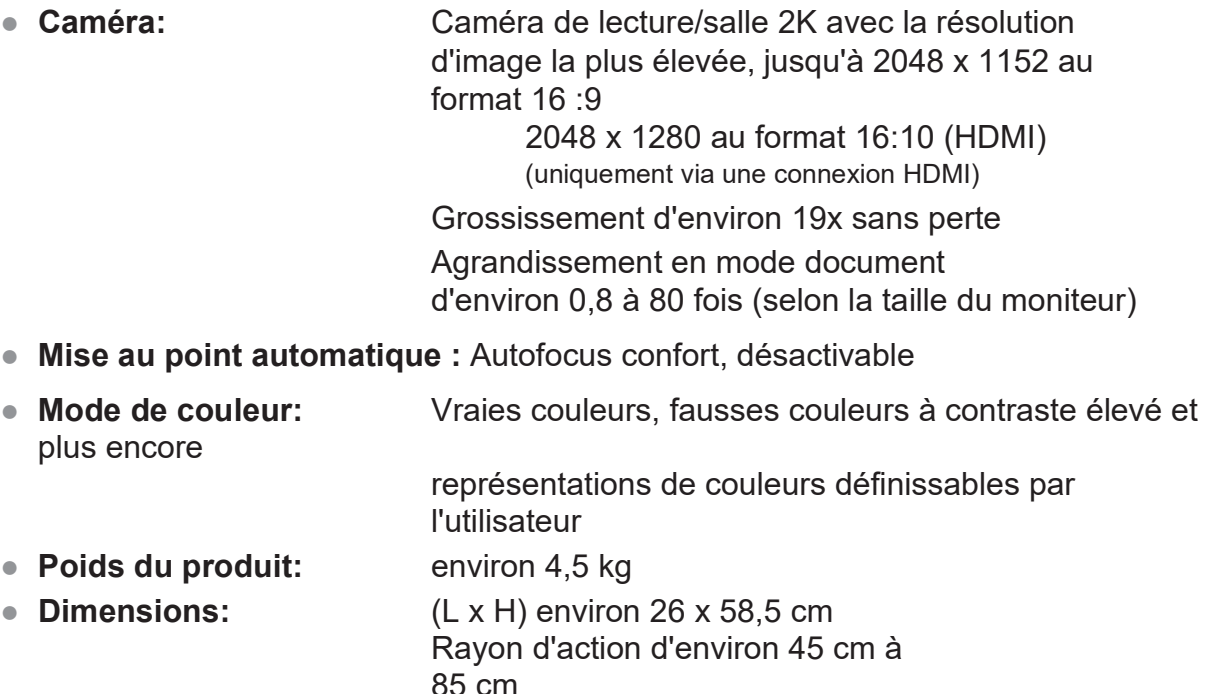

- **Source de courant:** alimentation externe enfichable Entrée : 100-240 VAC 50/60 Hz / 1,5 A Sortie : 12 V CC 5,0 A
- **Consommation d'énergie:** 60 watts maximum

26

## Dispositions relatives aux défauts et à la garantie

- 1. La responsabilité pour les défauts matériels est de 24 mois (durée de responsabilité valable uniquement dans l'UE) et commence à remettre. L'heure de la passation est terminée Signature sur le bon de livraison ou dans la notice d'utilisation données saisies confirmées.
- 2. Les pièces remplacées lors d'une réparation ou d'une amélioration entrent dans la propriété de Reinecker Vision GmbH.
- 3. La garantie et la responsabilité pour les défauts ne comprennent pas les dommages causés par mauvaise manipulation ou non-respect des instructions d'utilisation développer.
- 4. Interventions de personnes non autorisées par Reinecker Vision GmbH laisser la demande de garantie et la demande de garantie expirer, si le dommage est causalement lié à l'intervention.
- 5. La responsabilité pour les défauts matériels comprend également les illuminants utilisés pour l'éclairage du support de matériel de lecture et autres pièces d'usure telles que les piles.
- 6. En cas de réparation ou d'amélioration, l'appareil doit être retourné dans la boîte d'origine être envoyé à l'usine de fabrication d'Alsbach-Hähnlein. Les frais de port, d'emballage et d'assurance ne sont pas couverts.

## **Numéro de service : 06257 9311-0**

Nos conditions générales s'appliquent.

Votre représentant :

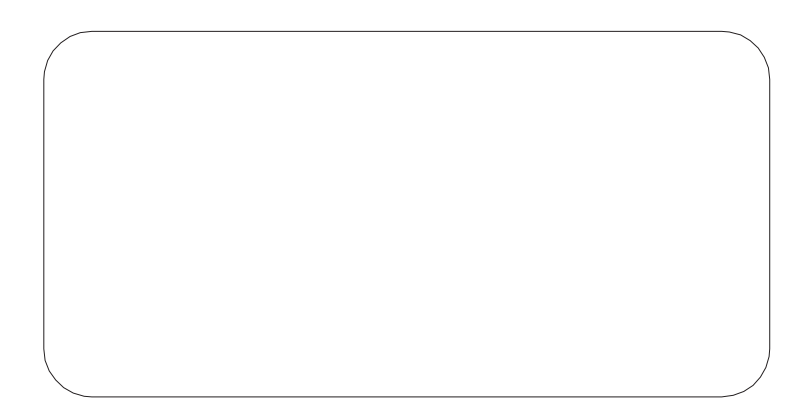

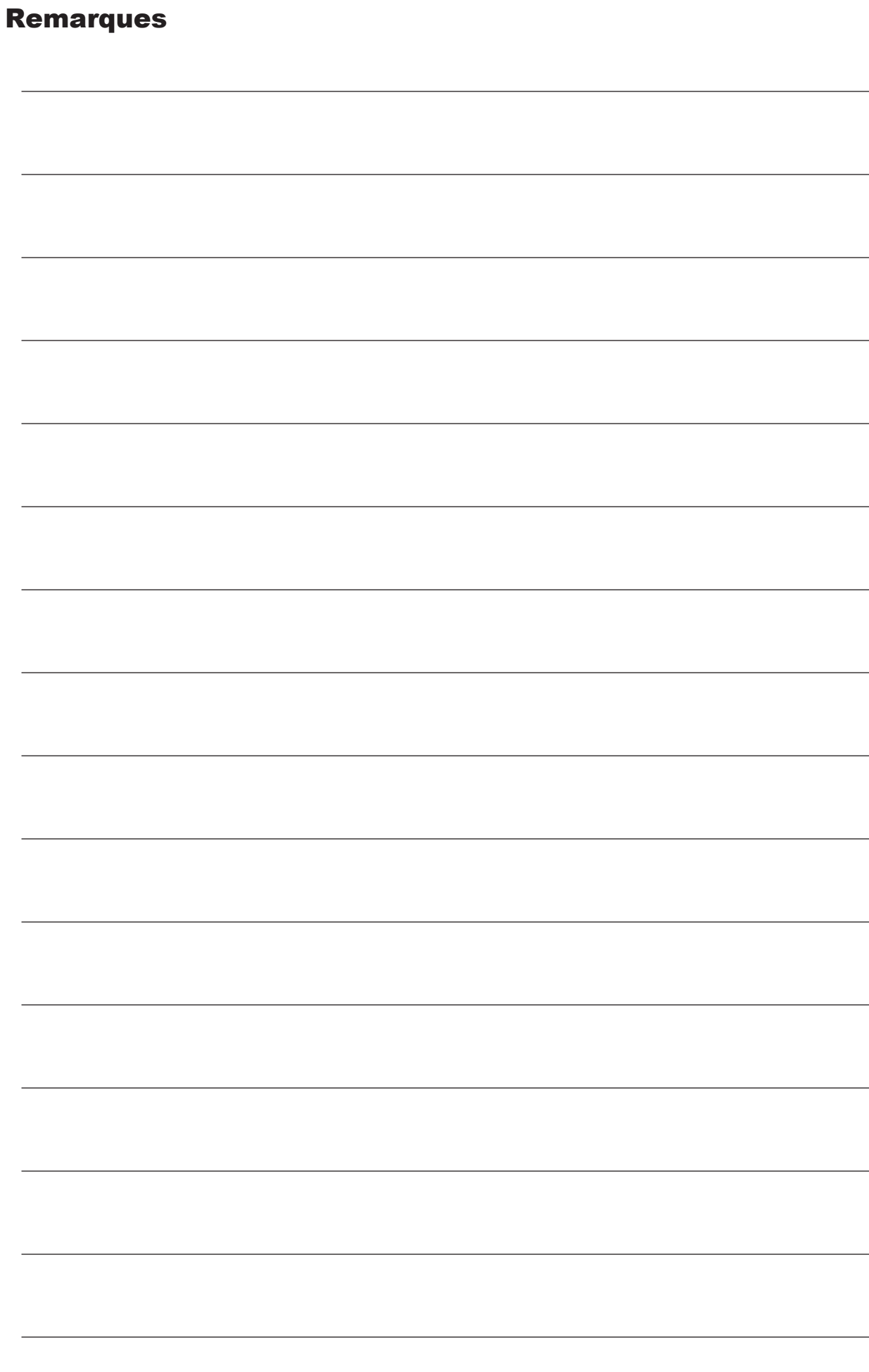

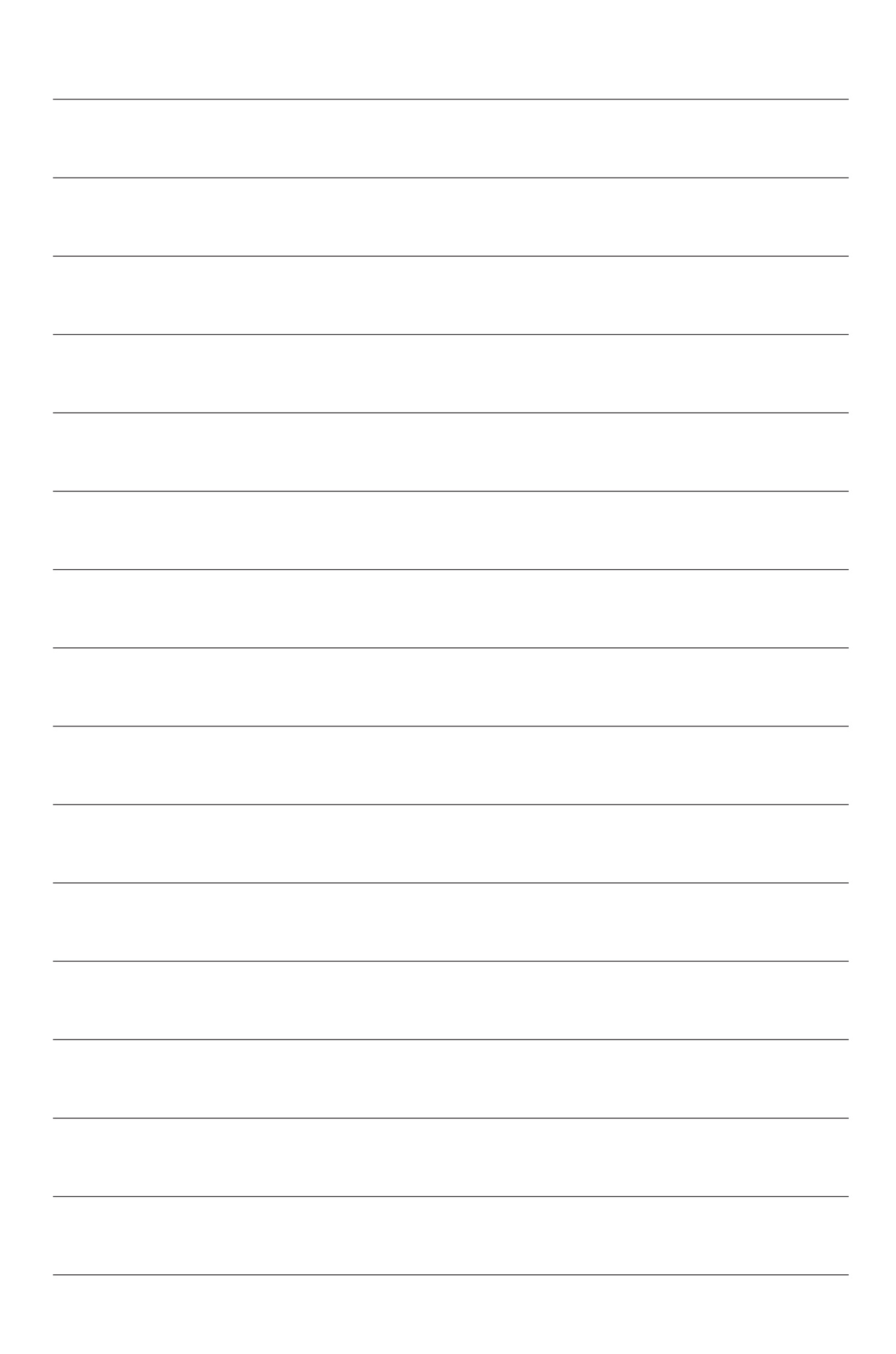

L  $\overline{a}$  $\overline{a}$ 

 $\overline{\phantom{a}}$ 

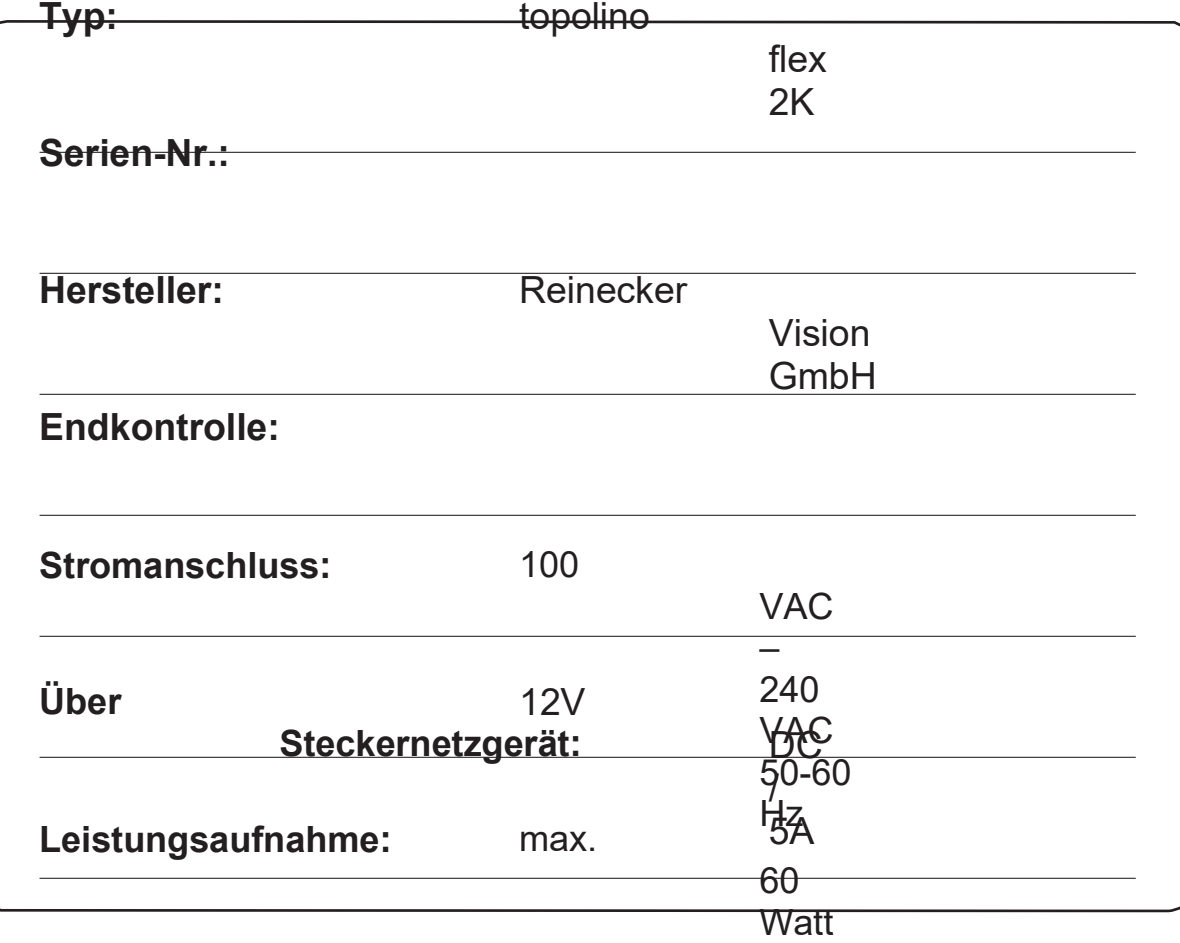

#### Reinecker Vision GmbH quartier général

**Ventes, service client :** Sandwiesenstrasse 19 64665 Alsbach-Hähnlein

#### **Service Clients:**

Chemin d'Erlen 3 64665 Alsbach-Hähnlein

Téléphone : 06257 9311-0 Télécopie : 06257 9311-8008

E-mail: info@reineckervision.de www.reickervision.de

#### Reinecker Vision GmbH Coordonnées internationales

**service commercial, relation client :** Sandwiesenstrasse 19 DE-64665 Alsbach-Haehnlein

**Service Clients:** Chemin d'Erlen 3 DE-64665 Alsbach-Haehnlein

Téléphone : + 49 6257 9311-0 Télécopie : + 49 6257 9311-8230

E-mail: international@reineckervision.de Reineckervision.com

*Version 1.3, à partir du 22/05, réf. 000 20 569 Sous réserve de modifications et d'erreurs d'impression.*

#### **Bitte**  wenden Sie sich bei **Fragen** oder einem Servicefall direkt an unser **Hauptwerk** in a shekarar <mark>in</mark> Alsbach-Hähnlein oder an eine unserer Niederlassungen. Bei im

 Ausland erworbenen Produkten kontaktieren Sie im Servicefall bitte Ihren dort ansässigen Händler.

In

**contact** 

 case service is necessary, please

 your authorized distributor

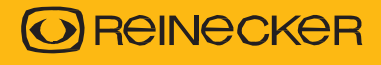